1977.3.10

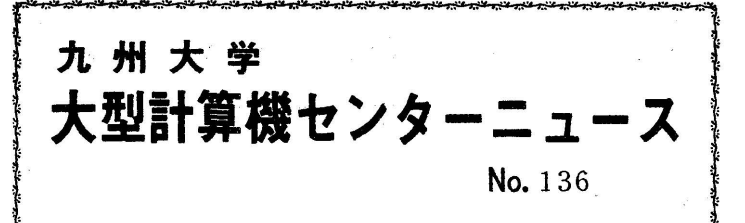

福岡市東区箱崎6丁目10番1号 九州大学大型計算機センター 共同利用掛(TEL092-641-1101) 内線2256

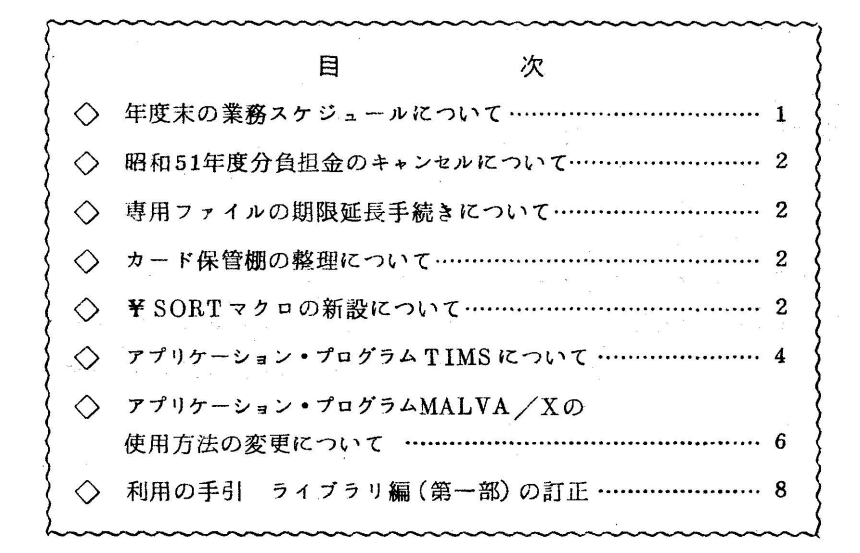

◇ 年度末の業務スケジュールについて

年度末の業務整理のため,下記のように計算サービスを停止いたします.

記

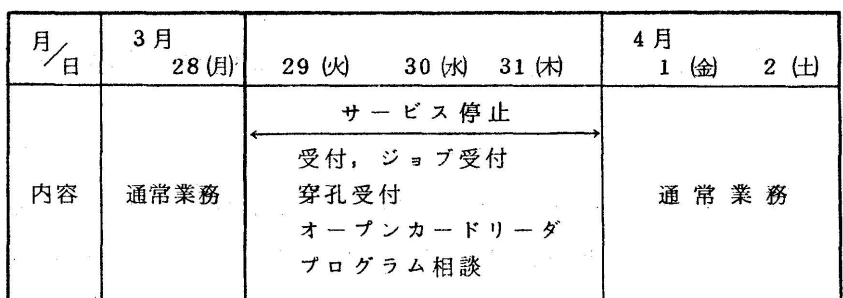

注 1. CRBOジョブで3月28日午後5時までに出力できなかったジョブは,センター内ライン プリンターに強制出力させますのでご了承ください.

注2 連絡所から計算依頼される場合には、3月28日までに必ず到着するようにしてください。

## (業務掛 電'(内)2244)

◇ 昭和51年度分負担金のキャンセルについて

昭和51年度分の負担金キャンセルは,下記期日までに出力リストとカードを添えてプログラ ム相談室または業務掛へお申し出ください. 遠隔地,その他の理由で期日までに間に合わない場 合は,あらかじめ業務掛まで電話で連絡してください・なお,4月7日を過ぎて申し出があって も,キャンセルの取扱いをしませんのでご了承ください・

.<br>1980년 - 대한민국의 대한민국의 대한민국의 대한민국의 대한민국의 대한민국의 대한민국의 대한민국의 대한민국의 대한민국의 대한민국의 대한민국의 대한민국의 대한민국의 대한민국의 대한민국의 대한민국의

締切期日 昭和52年4月7日(木)

## (業務掛 電(内)2244)

◇ 専用ファイルの期限延長手続きについて

 専用ファイルを'4月以降も継続して利用される場合は,3月28日までに有効期限の延長手続 きを行ってください・この延長手続きをしていないファイルは,4月1日以後使用できませんの でご注意ください.

(業務掛 電(内)2244)

◇ カード保管棚の整理について

 オープンパンチ室及び返却箱横のカード保管棚の整理を3月末に実施します・カード保管棚利 用の有効期限は受付日より3ヵ月ですが、期限切れのまま利用されている場合は早目に継続の申 込みを行ってください・期限切れにより整理したカード等は,仕分室内に2ヵ月間保管した後, 廃棄処分します・

(業務掛 電(内)2244)

◇ ¥SORTマクロの新設について

 3月7日(月)より¥SORTマクロが新たに使用できるようになりましたのでお知らせします. 今までファイル上のデータを分類するサービス・プログラムSORTを利用するジョブは,要審 査ジョブとして取扱っていましたが, B, C, Dジョブでも使えるようになりました.

なお,使用方法は次のとおりです.

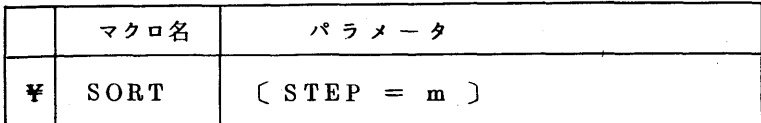

機能: 入力ファイルのデータを分類(指定された順序に並べる)して出力ファイルに書き 出す.

パラメータの説明

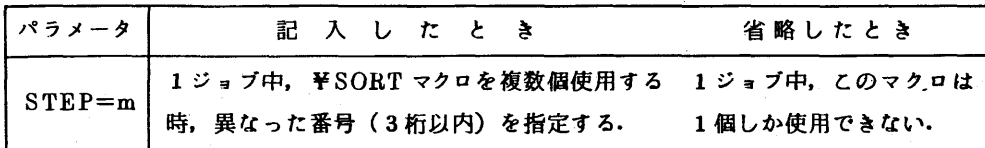

利用方法

 ¥SORTマクロを利用して分類する場合は,このジョブ制御マクロの他に,必ず入出力ファイ 、注1)<br>ルを定義するジョブ制御マクロと分類方法を指定する SORT 制御文が必要です.

入出力フ。イルとして朝フ。イル,磁気テープフ。イ鵠使用することができます.フ ァイル編成は順編成でなければなりません。入出力ファイルの指定は、専用ファイルの場合 には¥PSFILE マクロ,磁気テープファイルの場合には¥ SLFILE マクロを使用します. 入出力ファイルのファイル定義名は以下のとおりです.

入力ファイルのファイル定義名……SORT IN

出力ファイルのファイル定義名……SORTOUT

- 注 1) SORT 制御文は FACOM 230 M-V/M SORT/MERGE 使用手引書を参照く ださい.
- 注2)磁気テープファイルの場合は、原則として単ファイル・単ボリュームか多ファイル・単 ボリュームのうち任意の一個のファイルとしますが.単ファイル・多ボリュームのとき はセンターのプログラム相談員へ連絡ください・

(研究開発部 電(内)2261)

使 用 例

入力ファイル,出力ファイルとも磁気テープファイルを利用する場合

¥NO

¥USER

¥QJOB

¥SORT

## SORT制御文

**¥SLFILE** SORTIN, MTIN, Q00000, FCBPRM = YES, TMOD = 9.  $RCDSIZE = 80$ ,  $BLKSIZE = 1200$ 

**¥SLFILF** SORTOUT. MTONT,  $Q00001$ . FCBPRM = YES. TMOD = 9. /  $RCDSIZE = 80$ . BLKS $IZE = 1200$ 

**¥JEND** 

◇ アプリケーション・プログラム TIMS について

3月7日(月)より TIMS が使用できるようになりましたのでお知らせします. TIMS (Time series Information Management System) は、時系列分析を中心とした総合 予測システムであり、もう1つの時系列予測システム GPFS (General Purpose Forecasting System - 当センターでは使用できない)に対して予測手法の強化やデータファイルの取扱い などの機能をもたせて時系列分析による予測システムとして集大成されています.

TIMS は13個の独立した実行形成プログラムから構成され、そのプログラム名は表2のと おりです.

| 手法名                        | プログラム名 | 手法名        | プログラム名 |
|----------------------------|--------|------------|--------|
| 移動平均法                      | MOVE   | メインテナンス    | MAINT  |
| 指数平滑法                      | EPFS   | ユーティリティー1  | UTY1   |
| 指数・成長曲線                    | LINE   | ユーティリティー2  | UTY2   |
| $E \cdot P \cdot A \times$ | EPA    | ユーティリティー3  | UTY3   |
| センサス局法                     | CENSUS | ユーティリティー 5 | UTY5   |
| 回帰分析                       | OLS    | ユーティリティー 6 | UTY6   |
| データ加工                      | DG N   |            |        |

表 2

• マクロの説明

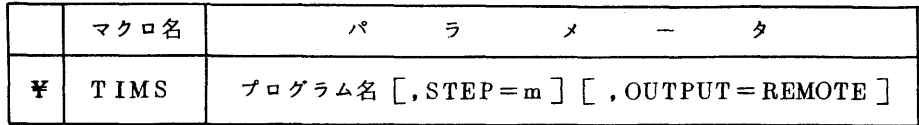

パラメータの説明

| パラメータ                | 記入したとき                                                                                               | 省略したとき                      |
|----------------------|----------------------------------------------------------------------------------------------------|-----------------------------|
| プログラム名               | 下記のうち,いずれかを記入する.<br>MOVE. EPFS. LINE. EPA. CENSUS.<br>OLS, DGN, MAINT, UTY1, UTY2,<br>UTY3.UTY5.UTY6 | 省略できない                      |
| $STEP = m$           | 1ジョブ中,¥TIMS マクロを複数個使用す<br>る時,異った番号(3桁以内)を指定する.                                                       | 1ジョブ中,このマクロは<br>1個しか使用できない. |
| $OUTPUT =$<br>REMOTE | リストの出力先を端末とする.                                                                                       | センターのラインプリンタ<br>となる。        |
|                      | ただし,¥QJOBで JOBOUT = CORRの場合はこの指定の有無にかかわ<br>らず,端末から入力されたものは端末へ,センターで入力されたものはセ<br>ンターのラインプリンタへ出力される.   |                             |

使用方法

 TIMSはいくつかの作業用のファイルを使用していますが,プログラムによって必要とする ファイルの種類や個数が異っていますので、マクロの中では定義していません。従って、利用 者が必要に応じてその都度割り当てなければなりません.

 ファイルの割り当ては,作業用ファイルの場合には¥WKFILEマクロ,専用ファイルの場 合には¥PSFILE マクロを使用します. 各プログラムで必要とするファイルのファイル定義 名は表3のとおりです・

 なお,使用するファイルの容量と使用方法については,プログラム相談室に備えているアブ リケーション関係の資料を参照ください.

| プログラム名 | 使用するファイルのファイル定義名                            |
|--------|---------------------------------------------|
| MOVE   | F01, F02, F03, F04, F08, F13, F14           |
| EPFS   | F01, F02, F03, F04, F08, F13, F14           |
| LINE   | F01, F03, F04, F09, F10, F13, F14           |
| EPA    | F01, F02, F03, F04, F08, F09, F10, F13, F14 |

 $\frac{1}{2}$  表 3

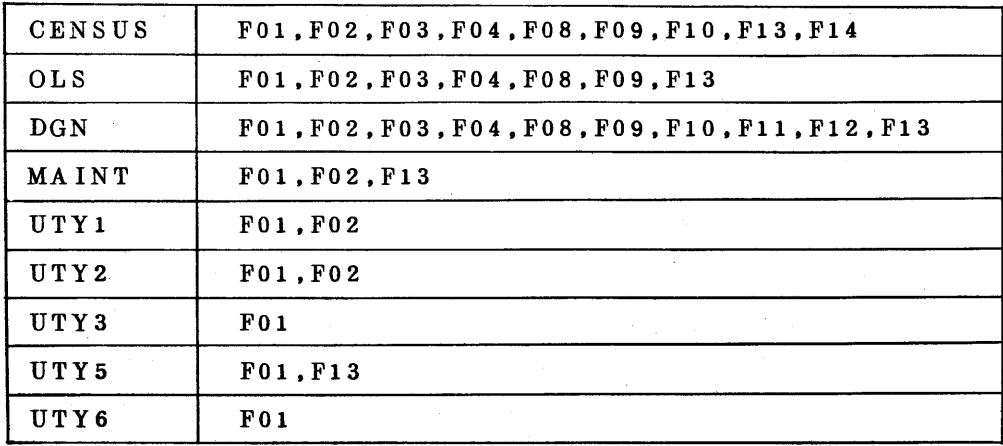

例 MOVEを実行する場合

¥NO

¥USER

¥QJOB

¥TlIMS MOVE

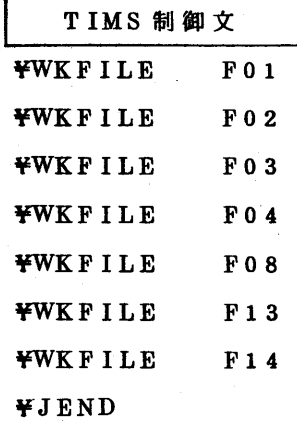

◇ アプリケーションプログラムMALVA/Xの使用方法の変更について

3月7日(月)より¥MULVAX マクロの使用方法を変更いたしましたのでお知らせします. 従来,MULVA/Xの中で使用する作業用ファイルは¥MULIVAXマクロの中で定義していま したが,プログラムCとに使用するファイルの種類や個数が異っていますので,利用者が必要に応 じてその都度割り当てるように変更いたします.

ファイルの割り当ては、作業用ファイルの場合には¥WKFILE マクロ,専用ファイルの場合

には¥PSFILEマクロを使用します.各プログラムで必要とするファイルのファイル定義名は, 表1のとおりです・

 なお,使用するファイルの容量と使用方法については,プログラム相談室に備えているアプリ ケーション関係の資料を参照ください・

| プログラム名              | 使用するファイルのファイル定義名             |
|---------------------|------------------------------|
| <b>FACTOR</b>       | F01, F02, F03, F04, F08      |
| ROTATE1             | F01, F02, F03, F08           |
| ROTATE <sub>2</sub> | F01, F02, F03, F08           |
| SCORE               | F01, F02, F03, F04, F08, F09 |
| CANO                | F01, F02, F08                |
| <b>DISC</b>         | F01, F02, F08                |
| TEST                | F01. F02. F08                |

表 1

例 FACTORを実行する場合

¥NO

¥USER

苧QJOB

¥MULVAX FACTOR

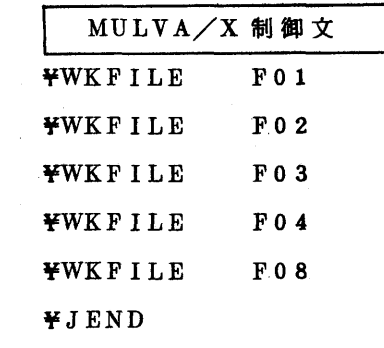

◇ 利用の手引 ライブラリ編 (第一部) の訂正

上記のアプリケーション・プログラムの変更に伴って、次のように訂正します。

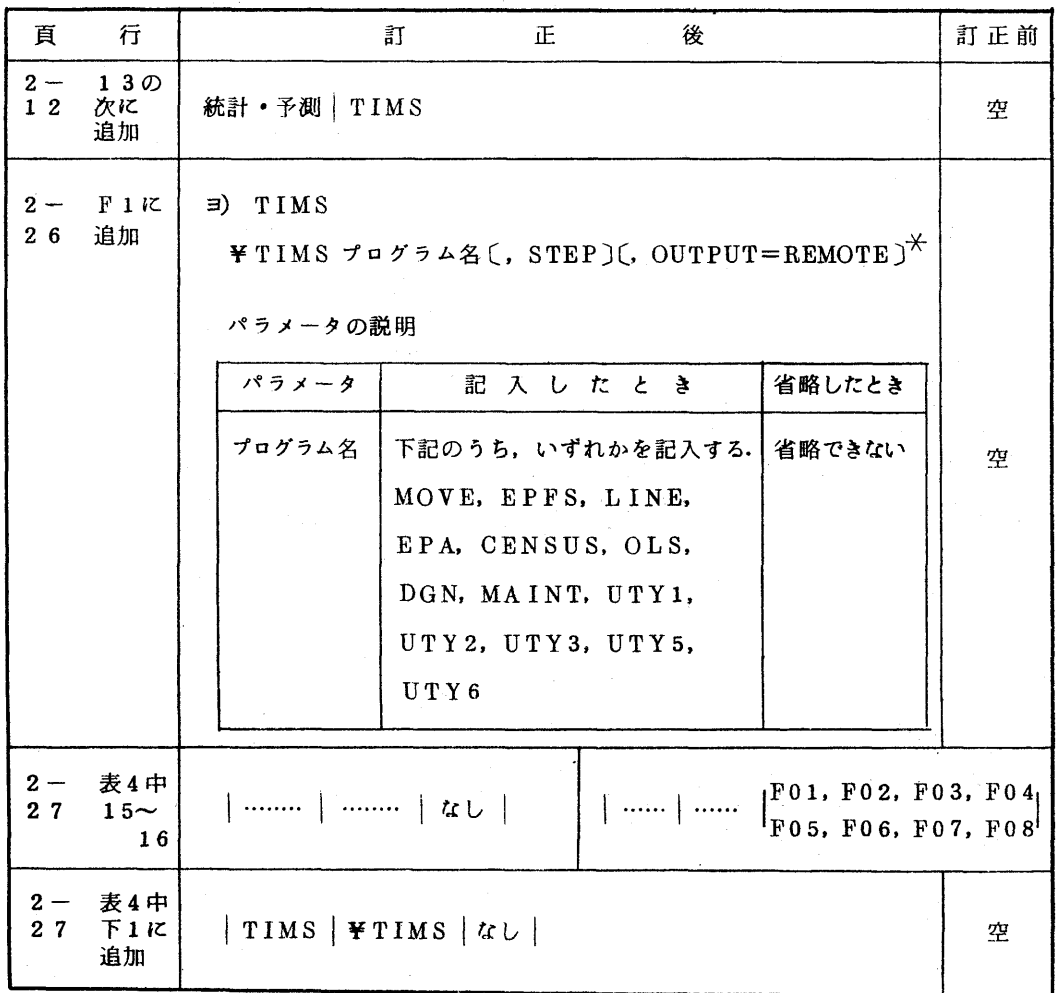

 $\mathcal{L}^{\text{max}}_{\text{max}}$  , where  $\mathcal{L}^{\text{max}}_{\text{max}}$